## Fichier:Cr er un dossier Capture d cran 2022-05-24 122638.png

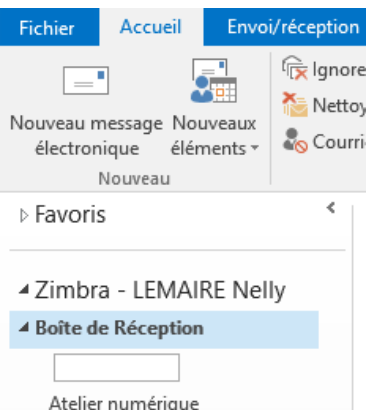

Pas de plus haute résolution disponible.

[Cr\\_er\\_un\\_dossier\\_Capture\\_d\\_cran\\_2022-05-24\\_122638.png](https://rennesmetropole.dokit.app/images/e/e2/Cr_er_un_dossier_Capture_d_cran_2022-05-24_122638.png) (232 × 265 pixels, taille du fichier : 10 Kio, type MIME : image/png) Cr\_er\_un\_dossier\_Capture\_d\_cran\_2022-05-24\_122638

## Historique du fichier

Cliquer sur une date et heure pour voir le fichier tel qu'il était à ce moment-là.

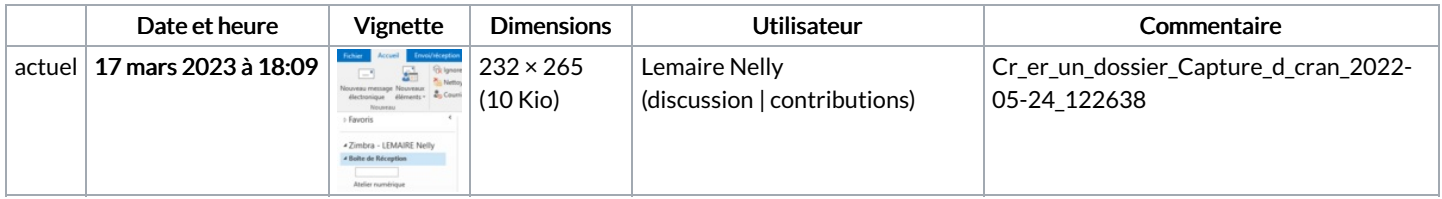

Vous ne pouvez pas remplacer ce fichier.

## Utilisation du fichier

Les 4 pages suivantes utilisent ce fichier :

Classer un message avant de [l'envoyer](https://rennesmetropole.dokit.app/wiki/Classer_un_message_avant_de_l%2527envoyer_-_Outlook) - Outlook Créer un [dossier](https://rennesmetropole.dokit.app/wiki/Cr%25C3%25A9er_un_dossier) Ne pas [enregistrer](https://rennesmetropole.dokit.app/wiki/Ne_pas_enregistrer_son_message_-_Outlook) son message - Outlook [Programmer](https://rennesmetropole.dokit.app/wiki/Programmer_l%2527envoi_d%2527un_mail_-_Outlook) l'envoi d'un mail - Outlook

## Métadonnées

Ce fichier contient des informations supplémentaires, probablement ajoutées par l'appareil photo numérique ou le numériseur utilisé pour le créer. Si le fichier a été modifié depuis son état original, certains détails peuvent ne pas refléter entièrement l'image modifiée.

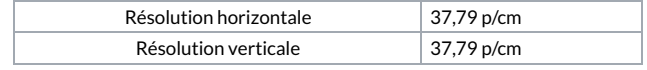